# **EXP-FL-XCAN-ADV**

Italiano

I/O CAN Master controller & Scheda di comunicazione Fast Link ADV Firmware 6.0.0 e superiore

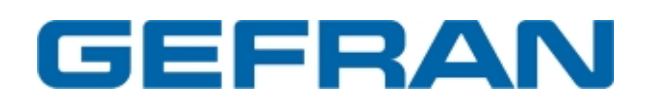

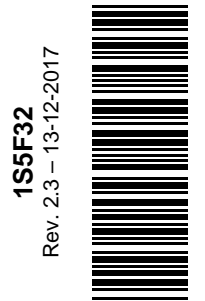

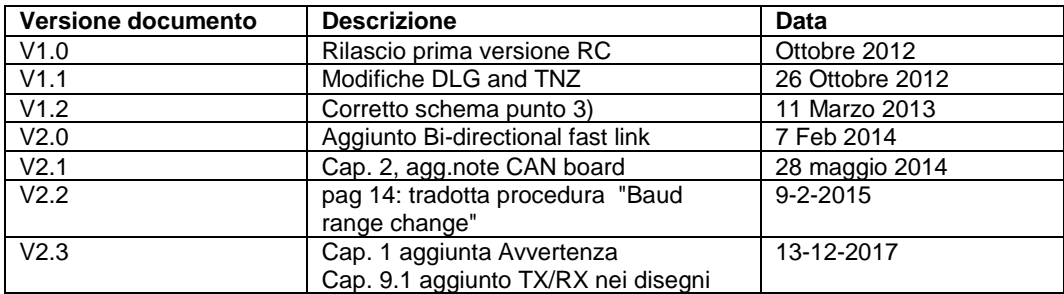

------------------------------------------------------------------------------------------------------------------------------

Vi ringraziamo per avere scelto questo prodotto Gefran.

Tutti i diritti riservati.

Saremo lieti di ricevere all'indirizzo e-mail: techdoc@gefran.com qualsiasi informazione che possa aiutarci a migliorare questo manuale.

Prima dell'utilizzo del prodotto, leggere attentamente il capitolo relativo alle istruzioni di sicurezza.

Durante il suo periodo di funzionamento conservate il manuale in un luogo sicuro e a disposizione del personale tecnico.

Gefran spa si riserva la facoltà di apportare modifiche e varianti a prodotti, dati, dimensioni, in qualsiasi momento senza obbligo di preavviso.

I dati indicati servono unicamente alla descrizione del prodotto e non devono essere intesi come proprietà assicurate nel senso legale.

# **Sommario**

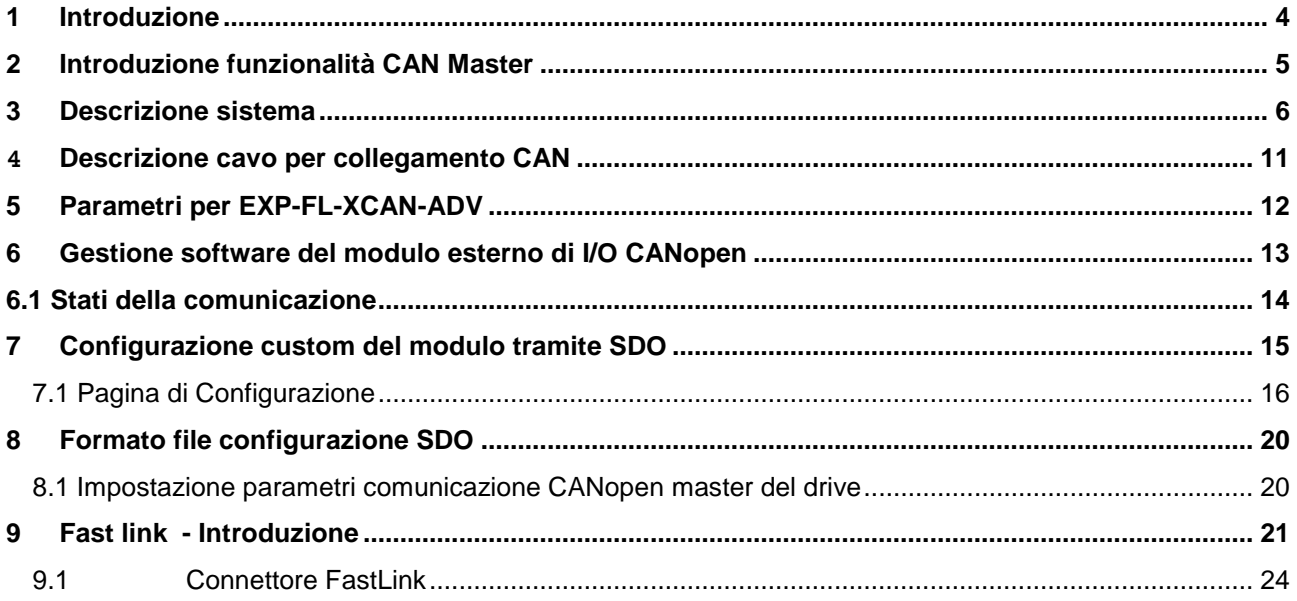

# **1 Introduzione**

Attraverso la scheda di espansione EXP-FL-XCAN-ADV è possibile incrementare la quantità di I/O esterni gestibili dal drive ADV200 (funzionalità CAN Master). Attraverso la comunicazione Fast Link è possibile connettere più drive tra loro per poter eseguire processi di sincronizzazione.

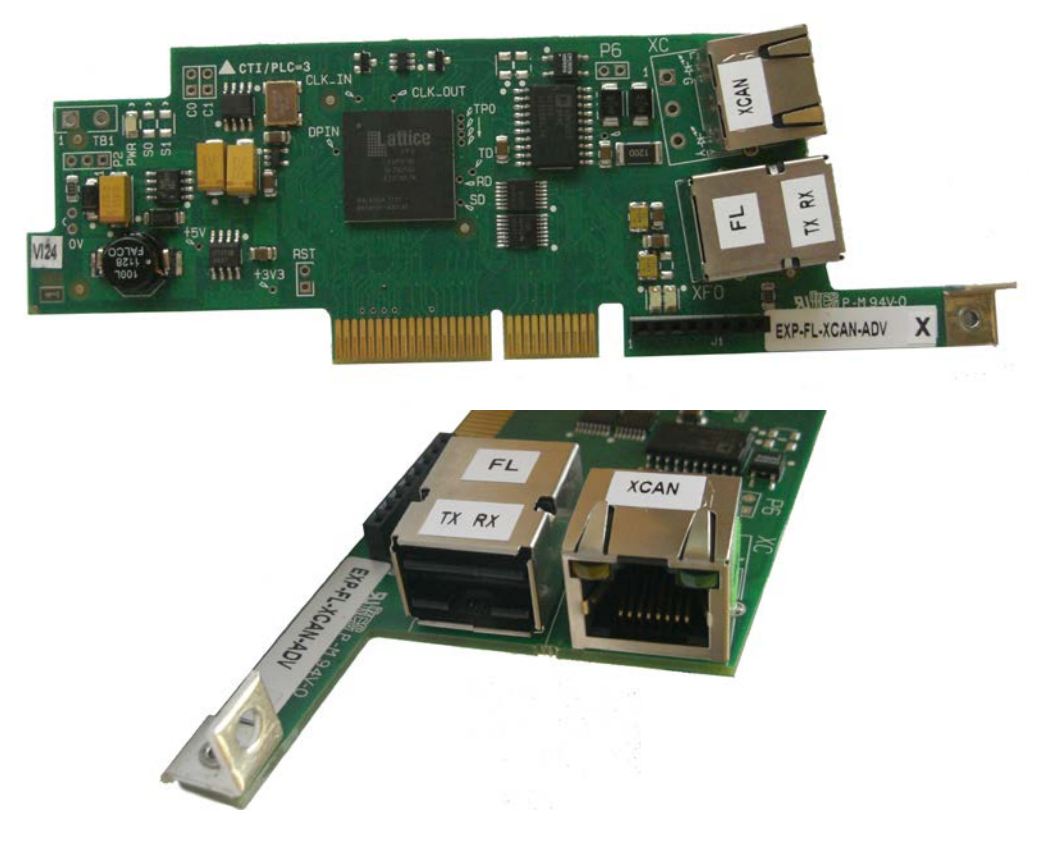

Riferimento incrociato HW/FW comunicazione Fast Link

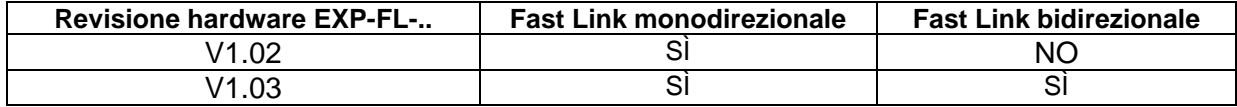

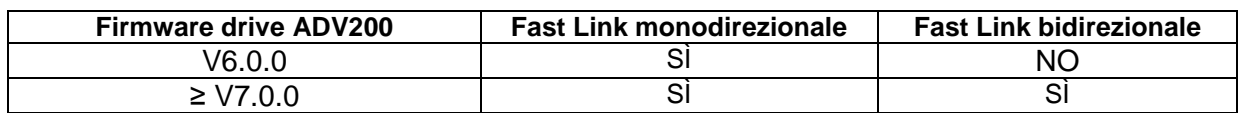

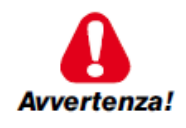

Attenzione: pericolo di danni oculari permanenti che si può verificare quando si utilizzano apparecchiature di trasmissione ottica. Questo prodotto emette luce intensa e radiazioni invisibili. Non guardare nei connettori del modulo o nei connettori del cavo a fibre ottiche.

# **2 Introduzione funzionalità CAN Master**

La Scheda di regolazione standard del drive ADV200 gestisce i seguenti I/O:

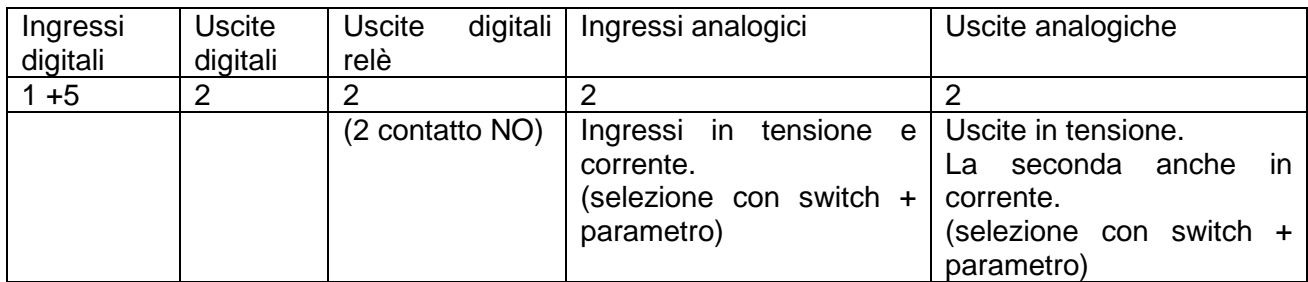

Alcune applicazioni richiedono una maggiore quantità di I/O che il drive dovrà gestire. Con la scheda EXP-FL-XCAN-ADV ( inserita nello **slot di espansione 1** del drive) è possibile, tramite interfaccia CAN *(CANopen with profile "DS401 Device for generic IO modules")*, connettere un dispositivo I/O esterno.

Un solo dispositivo I/O esterno può essere utilizzato.

La comunicazione è realizzata utilizzando il profilo "DS401 Device profile for generic IO modules".

Il massimo numero di I/O gestibili sono i seguenti:

- *64 Ingressi Digitali (sample time = 8ms) (16 DI attraverso il solo fw standard)*
- *64 Uscite Digitali (sample time = 8ms) (8 DO attraverso il solo fw standard)*
- *8 Ingressi Analogici (sample time = 8ms) (2 AI attraverso il solo fw standard)*
- *8 Uscite Analogiche (sample time = 8ms) (2 AO attraverso il solo fw standard)*

*Un numero limitato di I/Os esterni sono gestiti dal firmware standard del drive. Attraverso l'applicazione MDPLC è possibile raggiungere il numero di I/O indicato sopra*

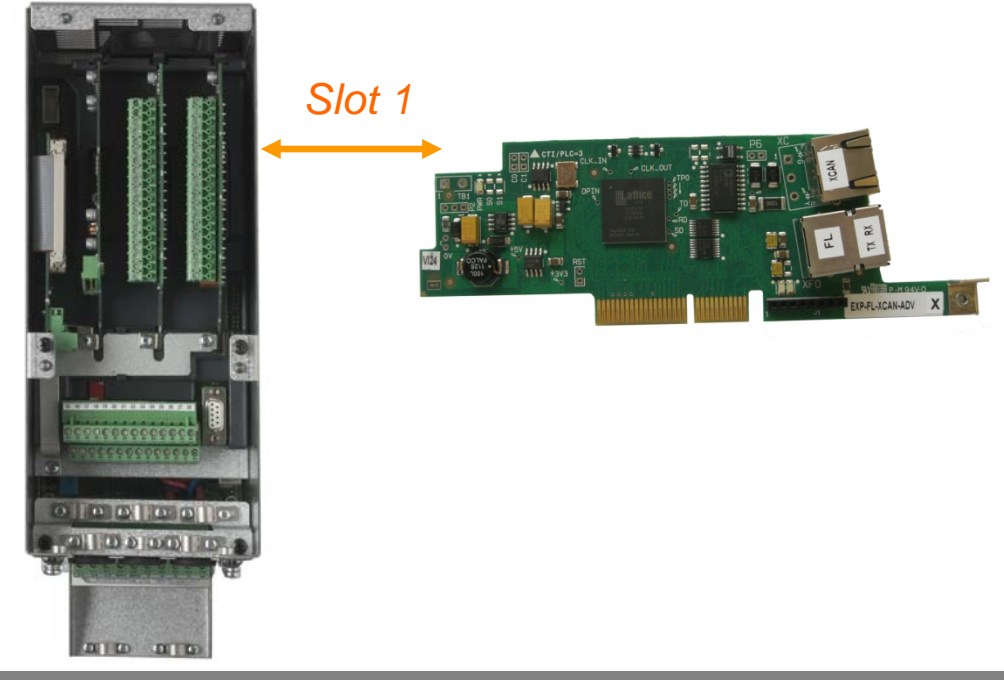

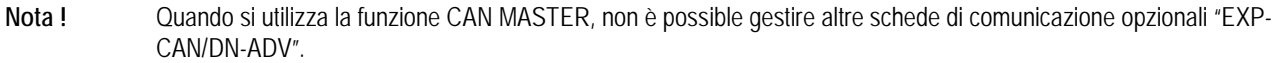

# **3 Descrizione sistema**

La scheda di espansione scheda EXP-FL-XCAN-ADV viene inserita nello slot 1 del drive e deve essere collegata tramite cavo CAN al modulo esterno di comunicazione.

I moduli esterni gestiti devono poter comunicare tramite CANopen ad un baudrate di 500kbps.

L'indirizzo del modulo esterno di comunicazione deve essere impostato a 1.

L'ADV200 può gestire un solo slave e utilizza il profilo "DS401 Device profile for generic IO modules". Come sistema di riferimento viene utilizzato il dispositivo GILOGIK II Gefran (ma può essere utilizzato un altro dispositivo equivalente correttamente configurato) sul quale vengono inseriti il modulo di comunicazione slave e i moduli I/O.

Al momento sono disponibili i file di configurazione per le seguenti interfaccia CAN:

- Gefran R-GCANs
- Wago 750-347 ECO CANopen *(sample time = 16ms)*
- Beckhoff BK5110 *(sample time = 16ms)*

La comunicazione tra drive e modulo esterno si basa su 4 PDO-RX e 4 PDO-TX. La dimensione di un PDO è:

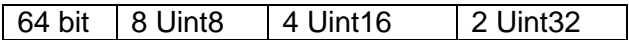

Le informazioni scambiate nei PDO sono:

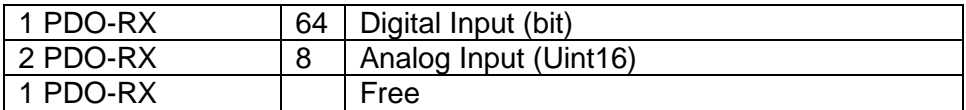

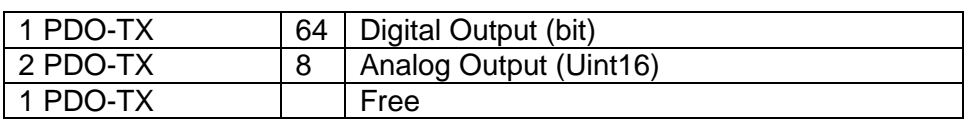

Il modulo di comunicazione slave esterno riconosce i moduli I/O installati in ordine di slot da sinistra a destra ed esegue la mappatura nello stesso ordine gli I/O rilevati nel corretto PDO.

Sono previste anche configurazioni in cui gli IO installati non sono sufficienti a saturare tutti i PDO oppure gli IO installati eccedono la dimensione prevista dai PDO. In entrambi i casi il sistema permette di lavorare. Se gli IO installati non sono sufficienti a saturare i PDO il sistema lavora con le risorse effettivamente presenti nei moduli IO. Se gli IO installati saturano i PDO il sistema lavora con la massima quantità ammessa.

Con il parametro 5482 External IO info è possibile conoscere la quantità di IO presenti. Fare riferimento al paragrafo relativo del manuale del drive ADV200.

Codici di riconoscimento della scheda EXP-FL-XCAN-ADV =  $0x0340 = 832$ .

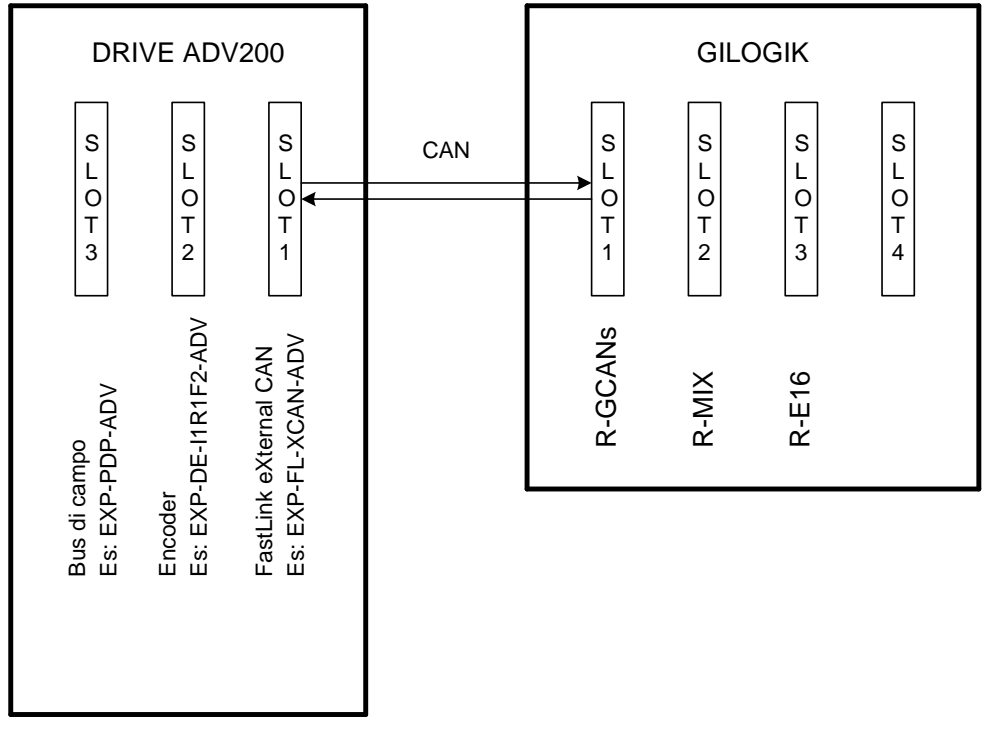

Control\_Exp\_Ext\_IO\_01.vsd

Il dispositivo esterno viene visto dal drive come se fosse la scheda di espansione EXP-D6A4R1- ADV (opzione da installare a bordo drive) ma con un differente quantitativo di I/O.

Per la gestione del dispositivo esterno si utilizzano gli stessi parametri usati per la gestione della scheda EXP-D6A4R1-ADV.

Per questo motivo non è possibile la gestione contemporanea della scheda EXP-D6A4R1-ADV e del dispositivo esterno. L'abilitazione della comunicazione con il dispositivo esterno è effettuata tramite il parametro 5480"External IO enable".

Sul drive tramite i parametri per gestione degli I/O sono disponibili:

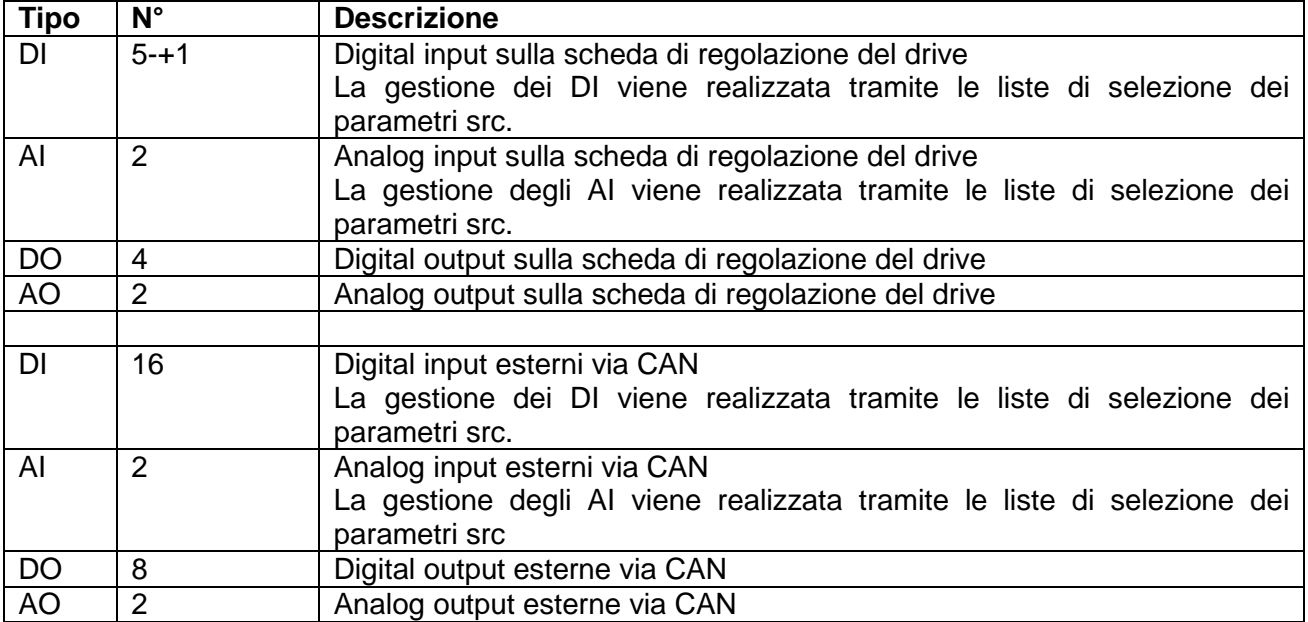

Tramite ambiente MDPLC è possibile:

- Leggere lo stato dei 5+1 DI sulla scheda di regolazione del drive tramite le variabili di sistema Mdplc nel gruppo DIGITAL INPUT leggere lo stato dei 16 DI esterni tramite le variabili di sistema Mdplc nel gruppo DIGITAL INPUT EXP.Tramite le variabili di sistema sysExtIODigIn0 e sysExtIODigIn1 nel gruppo EXTIO è possibile leggere lo stato di tutti i possibili 64 DI esterni.
- Leggere il valore dei 2 AI sulla scheda di regolazione del drive tramite le variabili di sistema Mdplc nel gruppo ANALOG INPUT leggere il valore dei 2 AI esterni tramite le variabili di sistema Mdplc nel gruppo ANALOG INPUT EXP. Tramite le variabili di sistema sysExtIOAnaIn0 e sysExtIOAnaIn1 nel gruppo EXTIO è possibile leggere il vaore di tutti i possibili 8 AI esterni.
- Scrivere lo stato di 4 DO sulla scheda di regolazione del drive + 8 DO esterne tramite le variabili di sistema sysWDecomp (o sysPadX). Ovviamente i parametri per la configurazione delle DO devono essere impostati sulla funzione Word Decomp (o PAD). scrivere i 56 DO esterni rimanenti tramite due variabili di sistema sysExtIODigOut0 e sysExtIODigOut1 nel gruppo EXTIO.
- Scrivere il valore di 2 AO sulla scheda di regolazione del drive + 2 AO esterne tramite le variabili di sistema sysPadX. Ovviamente i parametri per la configurazione delle AO devono essere impostati sulla funzione PAD.

scrivere i 6 AO rimanenti tramite 6 variabili di sistema sysExtIOAnaOut2 .. sysExtIOAnaOut7 nel gruppo EXTIO.

Da linea seriale o fieldbus è possibile:

• Leggere lo stato dei 5+1 DI sulla regolazione del drive tramite il parametro 1100 nel menù Monitor.

Leggere lo stato dei primi 16 DI esterni tramite il parametro 1200 "Digitali input X mon" Leggere lo stato di tutti gli I/O esterni tramite i parametri 5400 "Dig inp 0Ext mon" (ingressi digitali esterni da 1 a 32)

Leggere lo stato di tutti gli I/O esterni tramite i parametri 5402 "Dig inp 1Ext mon" (ingressi digitali esterni da 33 a 64).

- Leggere il valore dei 2 AI sulla regolazione del drive tramite i parametri 1500 "Analog input 1 mon" e 1550 "Analog input 2 mon" nel menù ANALOG INPUT. Leggere il valore degli 8 AI esterni tramite i parametri 5410 "Analog inp 0Ext mon" , 5412, 5414, 5416, 5418, 5420, 5422, 5424 "Analog inp 7Ext mon". I primi due AI esterni sono anche gestiti tramite i parametri del drive quindi sono disponibili anche nei parametri 1600 "Analog input 1X mon" e 1650 "Analog input 2X mon" nel menù ANALOG INPUT.
- Scrivere lo stato delle 4 DO presenti sulla scheda di regolazione tramite il parametro 4450 "Dig word decomp" (oppure tramite i parametri PAD). Ovviamente i parametri per la configurazione delle DO devono essere impostati sulla funzione Word Decomp (o PAD).

Scrivere lo stato delle 8 DO esterni tramite il parametro 4450 "Dig word decomp" (oppure tramite i parametri PAD). Ovviamente i parametri per la configurazione delle DO devono essere impostati sulla funzione Word Decomp (o PAD).

Scrivere lo stato dei 56 DO esterni rimanenti tramite i parametri 5454 e 5456 non visibili nel menù del drive.

E' possibile leggere lo stato dei 64 Digital output (dopo merge) tramite i parametri 5450 "Dig out 0Ext mon" (uscite digitali esterne da 1 a 32) e 5452 "Dig out 1Ext mon" (uscite digitali esterne da 33 a 64) nel menù MONITOR.

• Scrivere il valore delle 2 AO presenti sulla scheda di regolazione tramite i parametri PAD. Ovviamente i parametri per la configurazione delle AO devono essere impostati sulla funzione PAD.

Scrivere il valore delle 2 AO esterne tramite i parametri PAD. Ovviamente i parametri per la configurazione delle AO devono essere impostati sulla funzione PAD.

Scrivere il valore delle rimanenti 6 AO esterne tramite i parametri 5464 "Dig Analog out 0 ext", 5466, 5468, 5470, 5472 e 5474 "Dig Analog out 7 ext", nel menu ANALOG OUTPUTThe state of the 64 digital outputs can be read (after merge) via parameters 5450 "Dig out 0Ext mon" (external digital outputs from 1 to 32) and 5452 "Dig out 1Ext mon" (external digital outputs from 33 to 64) in the MONITOR menu.

• Write the value of the 2 AOs present on the regulation card via the PAD parameters. The parameters used to configure the AOs must, of course, be set to the PAD function. Write the value of the 2 external AOs via the PAD parameters. The parameters used to configure the AOs must, of course, be set to the PAD function. Write the value of the remaining 6 external AOs via parameters 5464 "Dig Analog out 0

ext", 5466, 5468, 5470, 5472 and 5474 "Dig Analog out 7 ext", in the ANALOG OUTPUT menu.

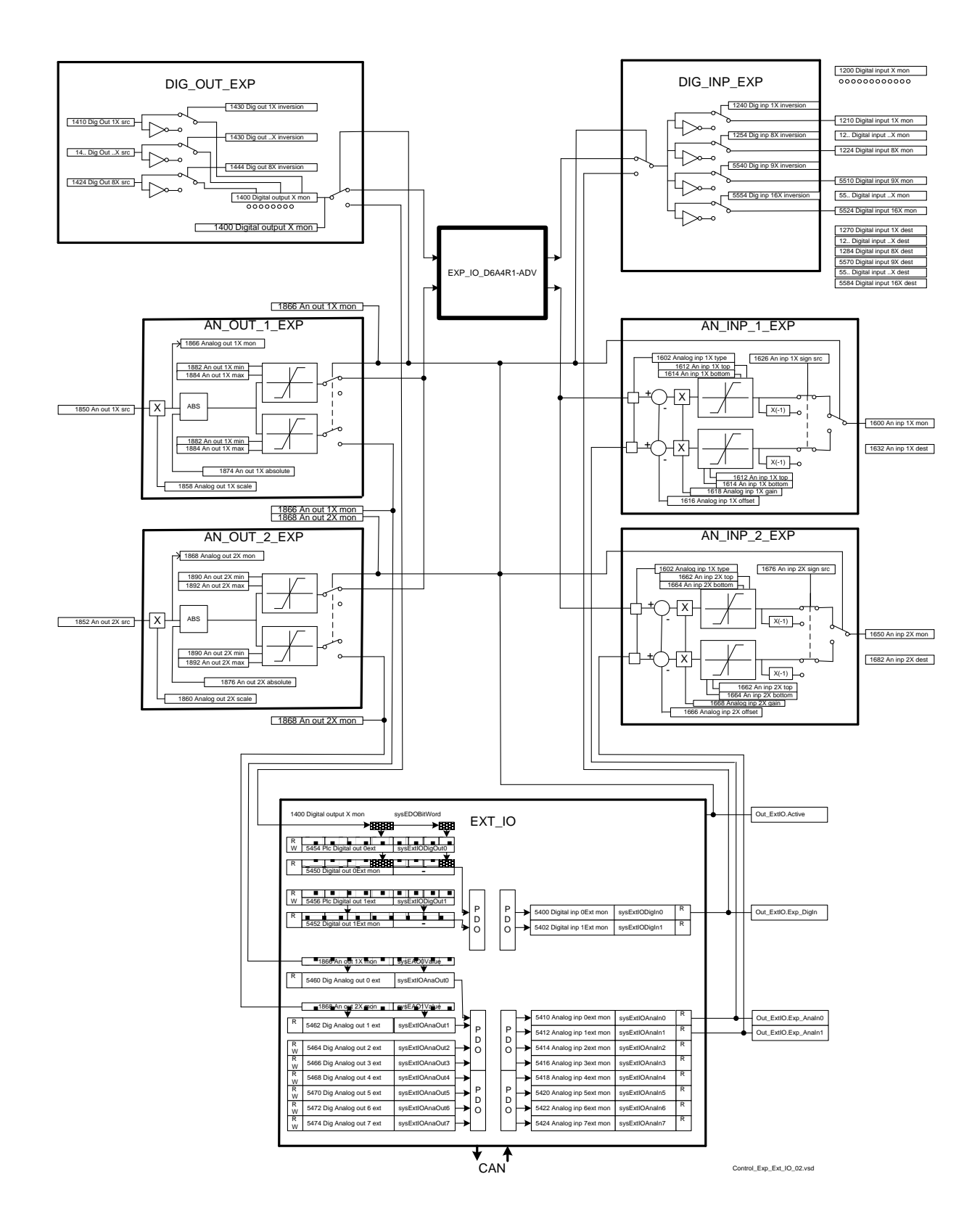

La variazione del numero dei moduli IO esterni installati viene rilevata all'accensione del drive e viene segnalata con un apposito messaggio.

Eventuali ingressi analogici in corrente 0…20mA o 4…20mA devono essere configurati sul modulo IO. La configurazone viene eseguita utilizzando l'apposito configuratore dei moduli IO.

# **4 Descrizione cavo per collegamento CAN**

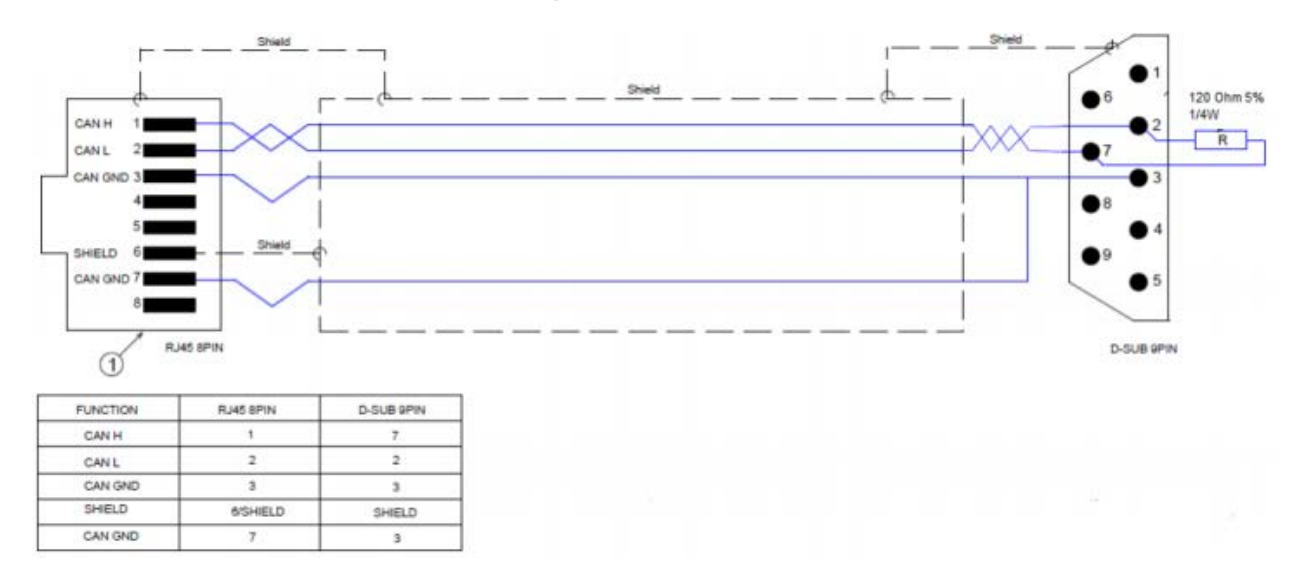

A richiesta: cavo CAN pre-cablato con lunghezza di 3m. Codice: S72795

# **5 Parametri per EXP-FL-XCAN-ADV**

Nel menu COMMUNICATION è stato aggiunto il sottomenu EXTERNAL IO

Se la scheda EXP-FL-XCAN-ADV è installata e il parametro 5480 External IO enable è impostato come "Enable",sono abilitate tutte le segnalazioni relative e vengono gestiti tutti gli eventuali problemi di comunicazione con il modulo esterno ( generazione di un allarme *27 "Ext I/O fault "* , con subcode diversi per indicare la causa dell'errore) .

# **6 Gestione software del modulo esterno di I/O CANopen**

Nella gestione del modulo esterno il drive ADV200 offre un sottoinsieme delle funzionalità master CANopen . In particolare è in grado di :

- Riconoscere la presenza di un singolo slave all'indirizzo 1 con baudrate di 500kbps
- Leggere alcune informazioni predefinite dallo slave tramite SDO (vedere tabella "SDO configurazione") , riconoscere e effettuare il mapping degli I/O disponibili
- Scrivere tramite SDO le impostazioni relative a HeartBeat , NodeGuarding e impostazione dei PDO
- Portare in Operational lo slave , scambiare i PDO e monitorarne lo stato

Queste funzioni sono integrate nel firmware del drive e non sono configurabili direttamente dall'utente , tuttavia utilizzano oggetti di base che dovrebbero essere sempre presenti in moduli di I/O CANopen DS401 .

Configurazioni specifiche "manufacturer" del dispositivo devono essere effettuate esternamente . Nella "**Tabella Configurazione SDO"** vengono elencati gli oggetti supportati e la sequenza con cui vengono inviati al drive . Il singolo slave collegato deve rispettare le specifiche CANopen DS301 secondo il profilo "DS401 Device profile for generic I/O modules Version 3.0.0 3 Jun 2008" e deve essere impostato in modo indipendente dal drive per operare con un baudrate di 500kbps , con indirizzo 1 .

# **6.1 Stati della comunicazione**

All'avvio del drive ,se è presente la scheda EXP-XCAN-ADV e il parametro 5480 "External I/O enable" = "Enabled" , viene eseguita la macchina a stati indicata in figura .

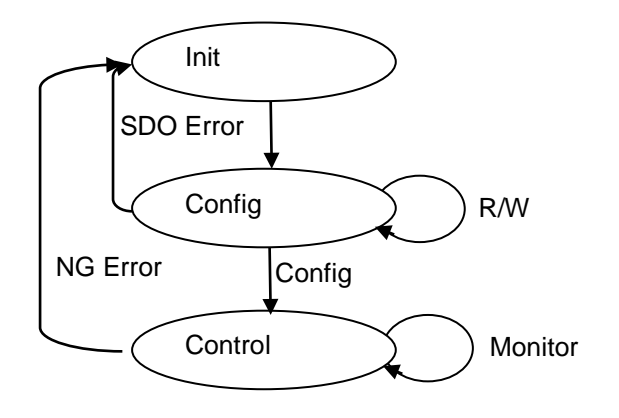

Nella fase di "Init" il drive invia il messaggio NMT di Pre-Operational allo slave. Poi inizia la fase di "Config", in cui invia tramite SDO le richieste di lettura e scrittura degli oggetti nella "**Tabella Configurazione SDO"**. Nel caso di risposta errata o mancanza di risposta il processo si interrompe e viene generato un allarme con un codice corrispondente all'SDO che ha un problema.

Se la sequenza di SDO viene completata si passa in modalità di "Control" con l'invio di un messaggio di NMT che porta lo slave in Operational. Da questo momento lo scambio di PDO è attivo, viene inviato un messaggio di Sync ogni 8ms e monitorato lo stato dello slave tramite HeartBeat o NodeGuarding .

Nel caso di perdita di comunicazione con lo slave viene generato l'allarme con il subcode 0 ( BusLoss) e si ritorna in Init . Se la comunicazione con lo slave è stata ripristinata verrà di nuovo eseguita la macchina a stati, altrimenti il primo SDO di lettura fallirà e verrà ripetuto l'init indefinitamente

# **7 Configurazione custom del modulo tramite SDO**

E' possibile inviare al modulo CANopen slave una configurazione specifica per impostarlo secondo valori diversi da quelli con cui viene fornito , oppure per leggere informazioni aggiuntive .

Questa configurazione non viene inviata dal drive ogni volta al modulo , ma soltanto una volta tramite una pagina dedicata integrata nel tool di configurazione Gf\_eXpress.

La configurazione avviene tramite invio di SDO al modulo , e viene eseguita dal drive solo una volta ,prima della fase di configurazione . Gli SDO da inviare vengono caricati da un file di testo , editabile esternamente al Gf\_eXpress con apposito formato (vedere manuale ADV200).

Oltre all'impostazione del modulo è possibile impostare alcuni parametri di comunicazione per il CANopen utilizzati dal drive . Questi parametri devono coincidere con le impostazioni dello slave , che in genere vengono effettuati con procedure che dipendono dallo slave utilizzato .

Per i moduli R-GCANs della serie GilogikII Gefran l'impostazione di baudrate e indirizzo richiede di applicare la seguente procedura , utilizzando i rotary switch X1 e X10 del modulo:

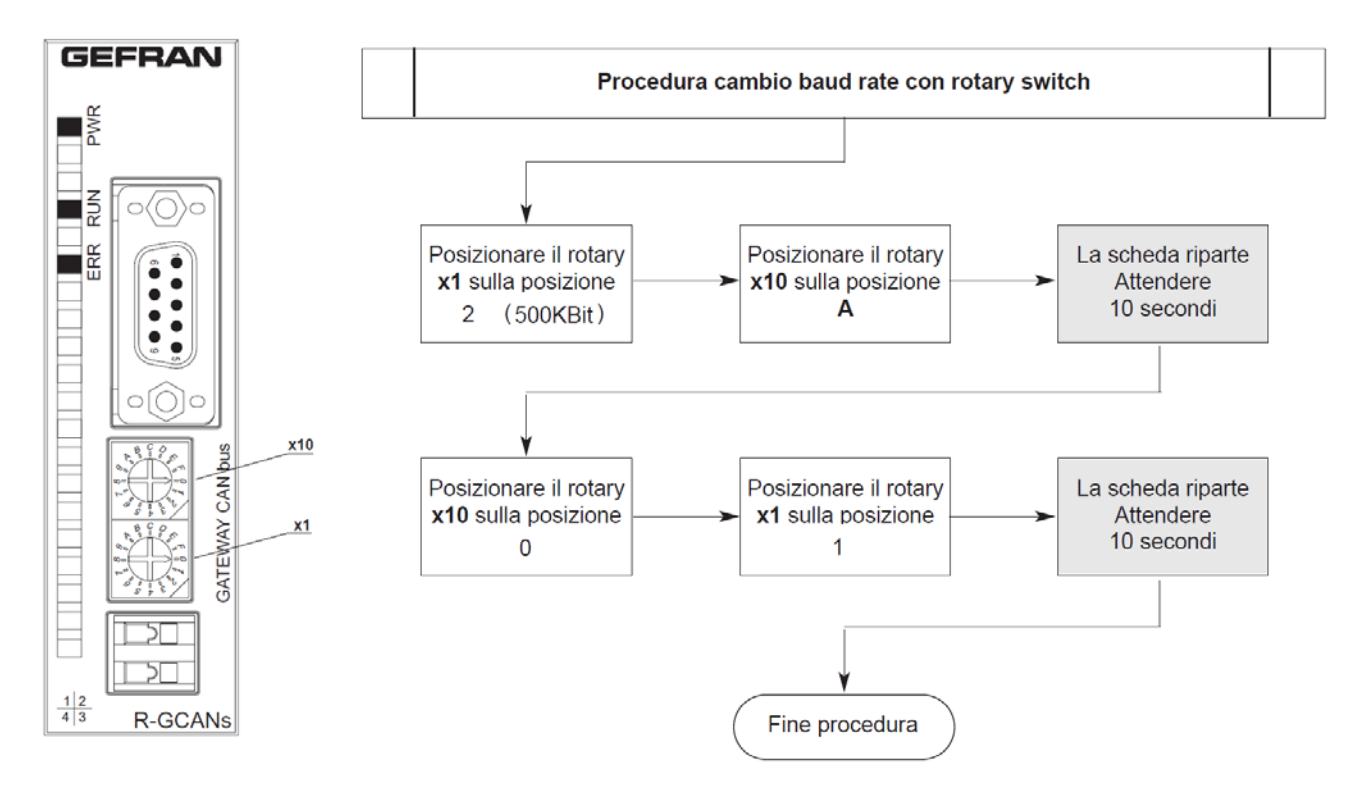

Il modulo è ora pronto per operare con baudrate =  $500$ kbits e indirizzo = 1.

# **7.1 Pagina di Configurazione**

La pagina è accessibile dal menu Interface Menu / EXTERNAL IO.

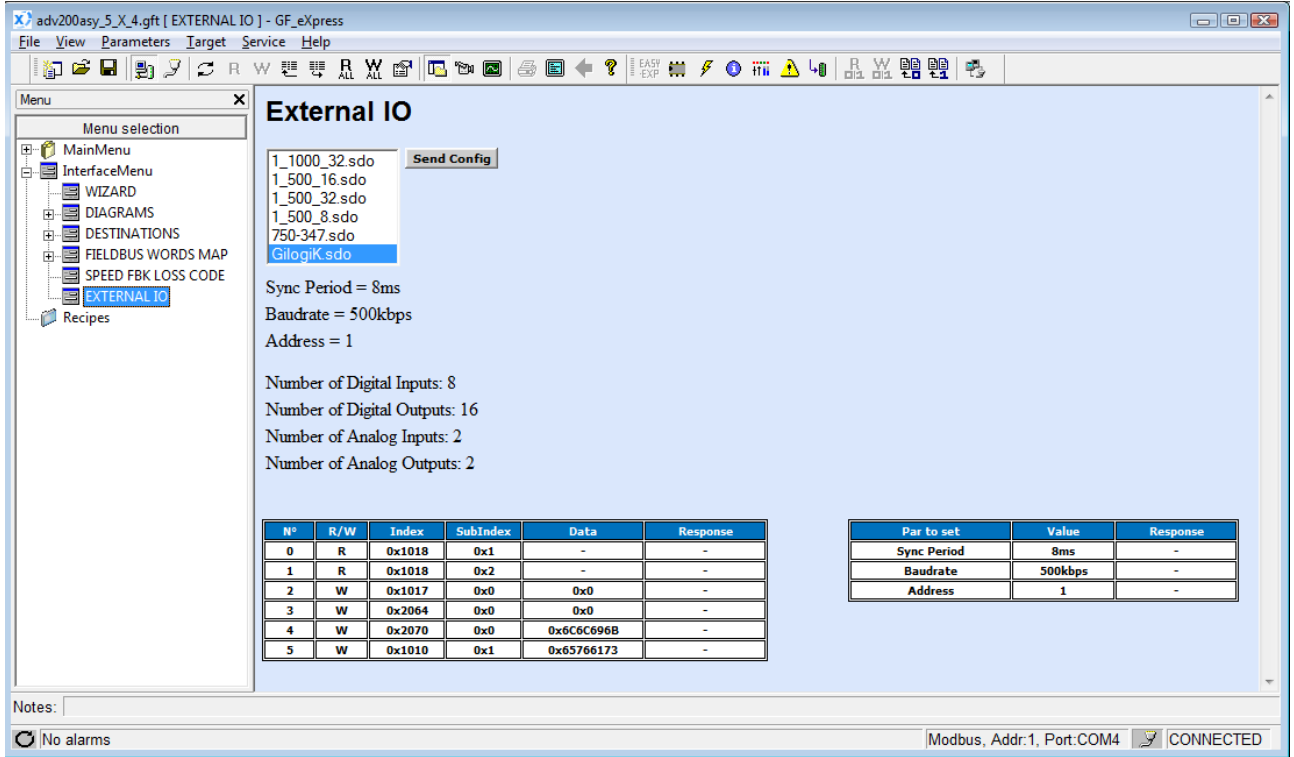

La pagina mostra le informazioni relative ai parametri di comunicazione CANopen master attualmente utilizzate dal drive :

Sync Period =  $8ms$  $Baudrate = 500kbps$  $Address = 1$ 

I valori sopra riportati corrispondono al default . Possono essere modificati caricando un file .sdo con questa pagina oppure tramite il menu SERVICE->EXT IO SERV dopo l'inserimento della password.

La pagina mostra inoltre il numero di I/O disponibili sul modulo. Nell'esempio sopra riportato:

Number of Digital Inputs: 8

Number of Digital Outputs: 16

Number of Analog Inputs: 2

Number of Analog Outputs: 2

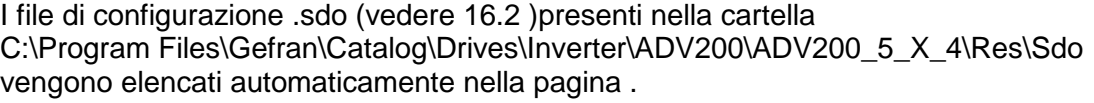

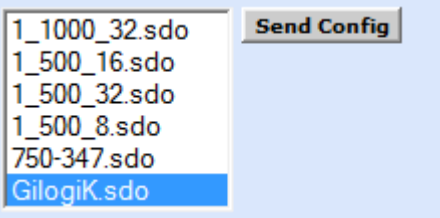

Selezionare "GilogiK.sdo" se il modulo interfaccia CAN esterno è prodotto da Gefran Selezionare "750-347.sdo" se il modulo interfaccia CAN esterno è il modello WAGO 750-347 Selezionare "1\_500\_16.sdo" se il modulo interfaccia CAN esterno è il modello Beckhoff BK5110

Selezionando il file Gilogik.sdo ( utilizzabile per impostare i valori necessari al collegamento con modulo Gefran R-GCANs ), vengono generate le seguenti tabelle :

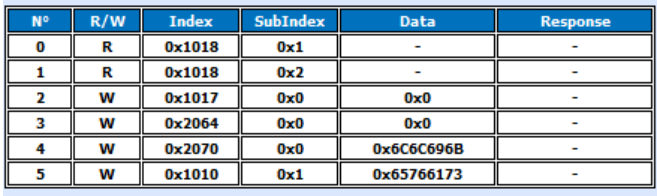

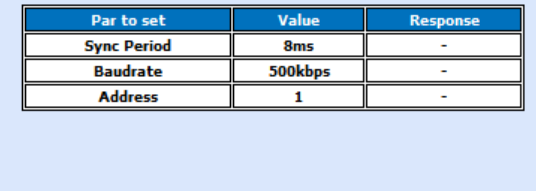

Per rendere attiva la configurazione del file selezionato e inviare al modulo i dati è necessario a questo punto premere il tasto

## **Send Config**

Se la comunicazione con il modulo è attiva verrà innanzitutto mostrato il seguente messaggio

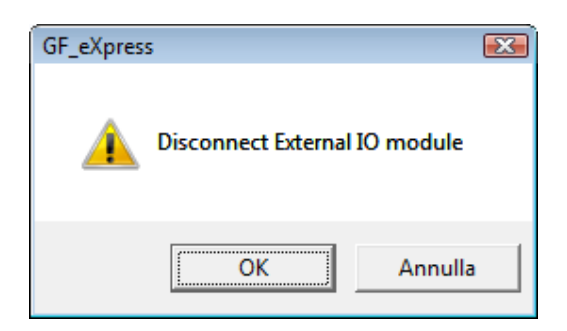

Per proseguire è necessario scollegare il cavo CAN dal modulo . Quando la comunicazione non è attiva viene poi mostrato il seguente messaggio :

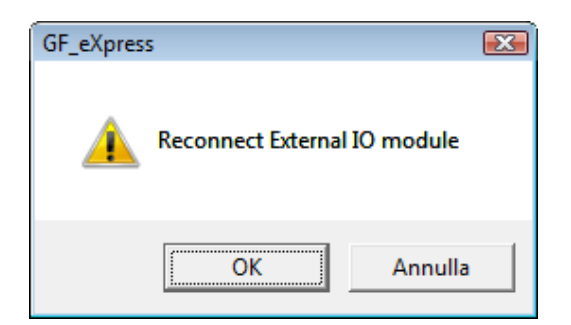

Nel caso venga inviato il comando di "Send Config" quando il modulo CAN non è collegato oppure non è in comunicazione (ad esempio perché non è stato correttamente impostato il baud rate), viene mostrato il seguente messaggio:

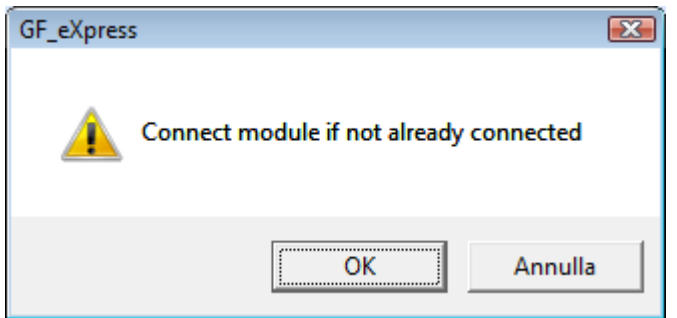

Collegando il modulo, il sistema è pronto ad inviare gli SDO ( la macchina a stati che gestisce CANopen viene messa in attesa in Config ) .

Premendo "OK" inizia l'invio degli SDO . Al termine se è stato completato correttamente il risultato viene mostrato nella colonna di destra .

Esempio di configurazione completata correttamente:

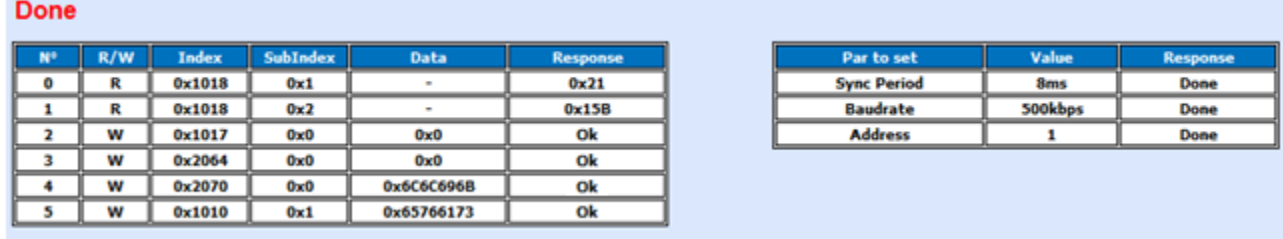

Per gli SDO in lettura ( colonna R/W = R ) il risultato può essere il valore letto oppure "Error" nel caso in cui l'SDO non sia stato eseguito correttamente ( modulo non più connesso , oggetto non presente nell'Object Dictionary del modulo ) .

Per gli SDO in scrittura il risultato è "Ok" oppure "Error" se l'SDO fallisce ( oggetto non presente oppure non scrivibile ) .

Nel caso in cui il parametro 5480 "External IO enable" = "Disable" l'invio degli SDO non viene eseguito e la colonna response mostra il messaggio "Skipped"

Per i parametri "Sync Period" , "Baudrate" , "Address" ( che non corrispondono a SDO ma sono soltanto scritti nel drive ) la colonna di destra è "Error" solo se la scrittura del parametro tramite Gf\_eXpress fallisce

Esempio di configurazione non completata :

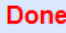

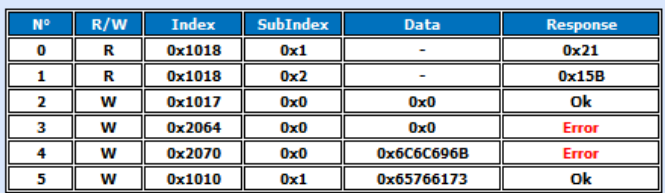

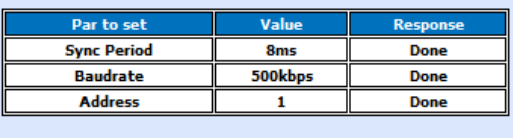

Solo nel caso in cui le colonne "Response" non presentino messaggi "Error" o "Skipped" si può considerare completa la configurazione , altrimenti è necessario ricercare la causa di errore , verificando il file .sdo rispetto alla documentazione del modulo , la correttezza dei dati e la rete CAN .

Al termine della configurazione, allo scopo di rendere sempre attive le impostazioni, viene richiesto di salvare i parametri:

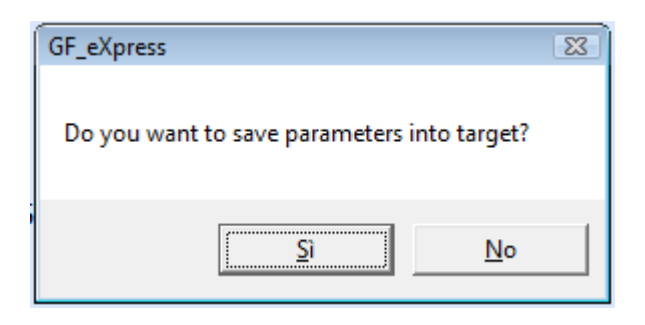

Aspettare la conferma del salvataggio e premere OK

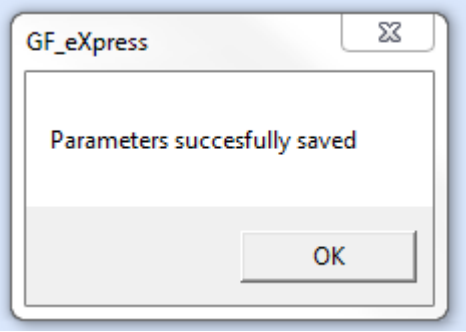

A questo punto la macchina a stati riprende normalmente il suo ciclo e il dispositivo viene di nuovo portato in Operational automaticamente . Se la configurazione non è ancora corretta viene generato di nuovo l' allarme "Opt ExtIO" .

# **8 Formato file configurazione SDO**

E' un file di testo in cui sono contenute due colonne separate da una virgola . Per ogni riga , la prima colonna contiene i primi 4 byte del messaggio SDO in formato esadecimale , la seconda colonna contiene i rimanenti 4 byte .

Ad esempio, per leggere l'oggetto con index 1000h subindex 0 il formato è: 0x00100040,0

E' possibile inserire commenti iniziando la riga con i caratteri "//" . Di seguito è mostrato file con esempi di lettura , scrittura e commenti :

//Configurazione per impostare l'R-GCANs per il riconoscimento automatico dei moduli //Riavviare il modulo dopo avere inviato gli SDO 0x01101840,0 0x02101840,0 0x0010172B,0 0x0020642B,0 0x00207023,0x6c6c696b 0x01101023,0x65766173 // N.B.: SyncPeriod deve essere 2^n e maggiore o uguale a 16 SyncPeriod=8  $/$ /N.B.:Baudrate deve essere 125,250,500,1000, default = 500 Baudrate=500 Address=1

## **8.1 Impostazione parametri comunicazione CANopen master del drive**

Tramite il file di configurazione possono essere anche modificate le impostazioni di comunicazione CANopen , in particolare il baudrate , l'indirizzo del nodo slave e il communication cycle ( periodo del messaggio di sync).

Nel file è quindi possibile inserire dei comandi specifici , che vengono salvati con i parametri del drive .

Il comando per il baudrate è il seguente :

Baudrate=500

Deve essere indicato in kbps . I valori ammessi sono 125, 250, 500, 1000 , default è 500. Altri valori non sono accettati.

L'indirizzo del nodo può essere modificato con il comando Address=1

Per il communication cycle è necessario inserire un valore che sia un potenza di 2 . Il valore minimo è 8 , il massimo 256 .

SyncPeriod =8

Queste impostazioni sono opzionali , possono essere presenti tutte oppure solo qualcuna . E' importante tenere presente che vengono salvate nella memoria del drive e non in quella del modulo , quindi devono essere ripristinate nel caso in cui i parametri del drive vengono rimessi al default .

Le impostazioni sono anche accessibili nel menu SERVICE->EXT IO SERV dopo inserimento di password ( vedere paragrafo Parametri Service )

# **9 Fast link - Introduzione**

In applicazioni dove sono presenti più drive che devono lavorare coordinati tra loro è necessario in diversi casi trasmettere velocemente le informazioni fra loro e realizzare sincronizzazioni.

Il passaggio delle informazioni può essere realizzato con un bus di comunicazione veloce chiamato Fast Link attraverso l'uso della scheda EXP-FL-XCAN-ADV applicata ad ogni drive. Lo scambio dati può essere monodirezionale o bidirezionale. Utilizzando la modalità monodirezionale, il drive designato come dispositivo master trasmette informazioni ai drive slave. Utilizzando la modalità bidirezionale (dalla versione firmware ADV200 V7), il drive designato come dispositivo master trasmette informazioni ai drive slave, i quali, ciclicamente, ritrasmettono le informazioni al master.

La modalità di funzionamento monodirezionale (one way) prevede due varianti di funzionamento. Nella prima variante il master passa al primo slave il frame dati. Il primo slave prende tutti i dati del frame e passa al drive slave successivo lo stesso frame senza apportare nessuna modifica. Lo stesso meccanismo è ripetuto da tutti i drive slave.

Nella seconda variante il master passa al primo slave il frame dati. Il primo slave prende tutti i dati del frame e passa al drive slave successivo il frame dati sostituendone una parte. Lo stesso meccanismo è ripetuto da tutti i drive slave.

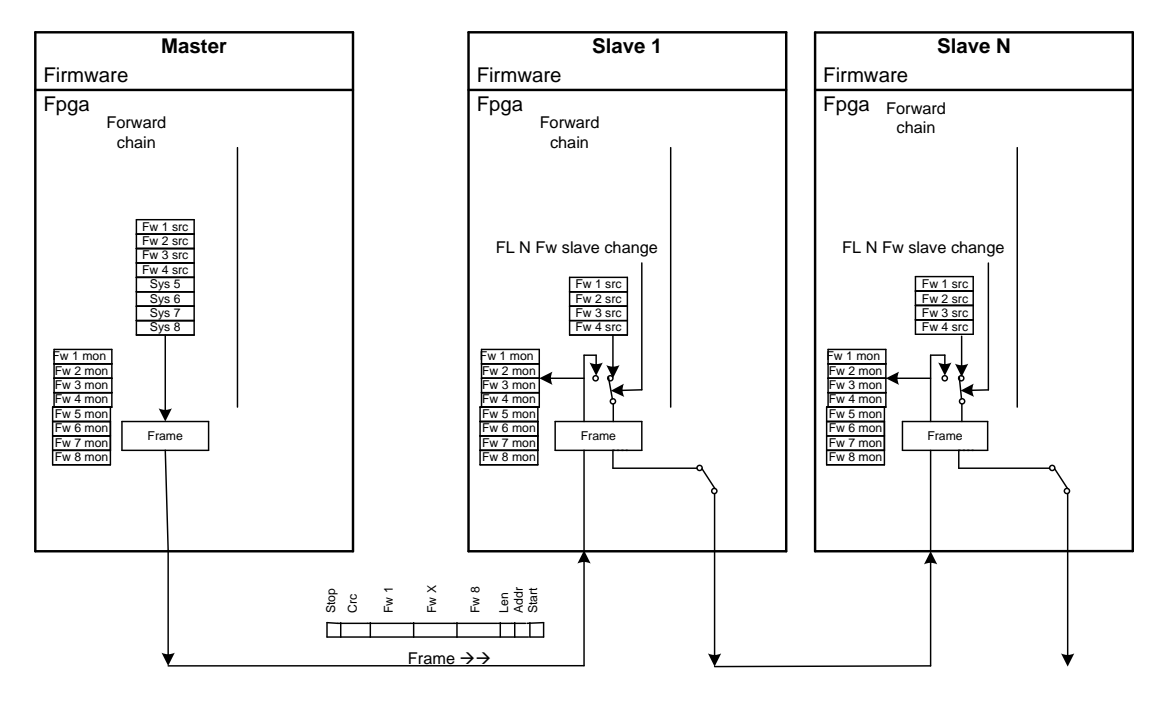

## **Modalità Fast Link– Monodirezionale**

**FastLink Mode = One way**

Control\_Fast\_Link\_04.vsd

- *Supporto fisico utilizzato:Fibra Ottica in configurazione "Daisy Chain"*
- *Numero di partecipanti: 16 (1 Master + 15 slaves)*
- *Il Master può trasferire allo slave fino a 8 parametri a 32 bit.*
- *Ogni Slave è in grado di sostituire fino a 4 parametri per lo Slave successivo*
- *Trasmissione Dati: 250micros*
- *Task di sincronizzazione: da 125ms a 1ms*
- *Massima distanza tra nodi: 5m (con l'uso di cavo a fibra ottica standard)*

## **Modalità Fast Link – Bidirezionale**

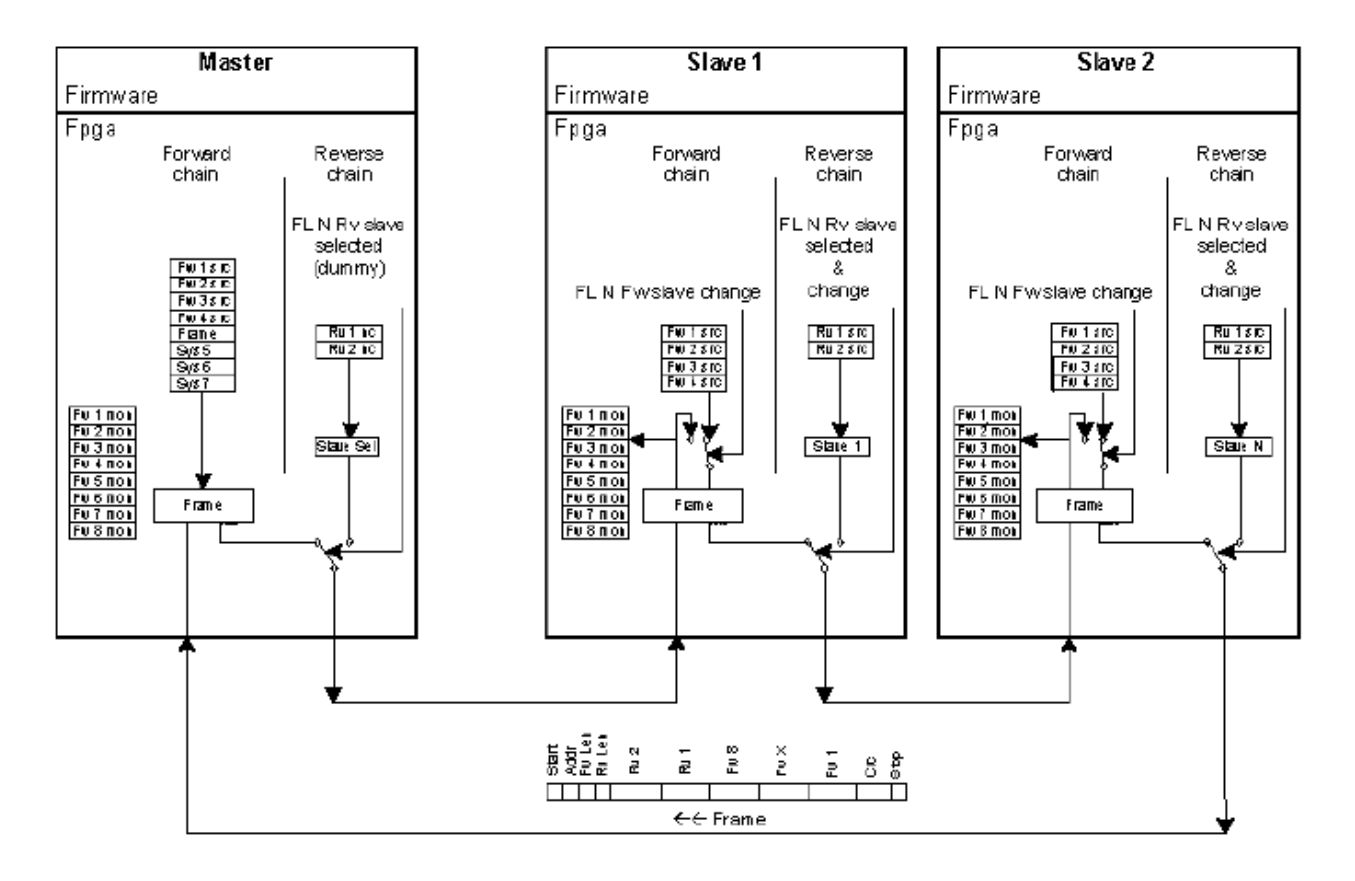

- *Numero di partecipanti: 16 (1 master + 15 slave)*
- *In ogni ciclo di comunicazione uno slave ritrasmette al master fino a 2 parametri (32 bit).*
- *4 canali di monitor slave programmabili nel master che utilizzano l'FW di base*
- *32 canali di monitor programmabili nel master che utilizzano l'MDPLC*

Utilizzando la modalità bidirezionale, il drive identificato come master trasmette i dati ai drive slave, quindi i drive slave ritrasmettono ciclicamente le informazioni al master.

La modalità di trasmissione delle informazioni dal master allo slave è chiamata "**Forward**" e quella dallo slave al master "**Reverse**".

La comunicazione **Forward** è la stessa indicata nella modalità di funzionamento monodirezionale. La modalità di funzionamento bidirezionale è un'estensione della modalità monodirezionale. Ogni drive slave è in grado di trasmettere due dati di informazioni a 32 bit.

Comunicazione Forward:

Ogni 250 sec il master trasmette il frame dati al primo slave. Il primo slave prende tutti i dati dal frame e trasmette all'unità successiva lo stesso frame o trasmette i dati con la capacità di sostituire parte del frame dati (come per la modalità monodirezionale). Lo stesso meccanismo viene ripetuto per tutti gli slave.

Comunicazione Reverse:

L'ultimo drive slave sulla rete ritrasmette il frame dati al master.

Nel frame dati trasmesso dal master al primo slave è indicato quale dispositivo slave deve rispondere. Se viene selezionato un drive slave, questo includerà le informazioni che deve trasmettere al master. Se non viene selezionato, trasmetterà il frame dati senza apportare alcuna modifica. L'ultimo drive slave ritrasmette il frame dati al master.

Il master trasmette un frame dati ogni 250 sec, in ogni frame dati viene richiesta una risposta dagli

slave.

Con un parametro appropriato è possibile configurare il numero "N" di slave connessi. Ogni slave può trasmettere le sue informazioni ogni 250 sec \* N.

Poiché il numero massimo di slave è 15, nel peggiore dei casi ogni slave può trasmettere le sue informazioni ogni 3,75 msec.

Ogni drive slave è in grado di trasmettere due dati di informazioni a 32 bit. Il drive master può essere impostato per il numero di slave della rete e per gli slave che devono rispondere.

Ogni slave con i parametri appropriati può essere configurato per trasmettere informazioni al master.

Il drive master riceve tutte le risposte dagli slave e fornisce 32 variabili di sistema, dove tramite l'applicazione MDPlc è possibile leggere le informazioni ricevute da ogni slave.

Il master è dotato di 4 parametri di monitor dove è possibile leggere le informazioni ricevute dagli slave. Con appositi parametri, è possibile selezionare lo slave per il quale si devono monitorare i dati ricevuti.

Il tool SoftScope può essere utilizzato per monitorare alcuni o tutti questi 4 canali.

Anche nel caso di comunicazione bidirezionale, sono previste due modalità di funzionamento:

## Modalità 1:

La modalità bidirezionale viene gestita in due fasi. Nella prima fase, il master trasmette il frame dati all'indirizzo slave che deve rispondere. Il frame dati viene ripetuto a tutti gli slave della rete come per la modalità monodirezionale.

Nella seconda fase lo slave interrogato trasmette le sue informazioni allo slave successivo nella rete. Il frame dati viene ripetuto a tutti gli slave come per la modalità monodirezionale. Il drive master tramite il frame dati è in grado di riconoscere chi possiede i dati e raccoglie in un'area riservata le informazioni di ogni drive slave.

Nel drive master, utilizzando appositi parametri è possibile selezionare quali informazioni e quale drive mostrare nei 4 parametri di monitor.

Nel master, tutte le risposte dei vari slave sono disponibili tramite variabili di sistema MDPlc.

## Modalità 2<sup>.</sup>

La modalità bidirezionale trasmette le informazioni utilizzando la comunicazione Forward dal master a tutti gli slave nella rete e la comunicazione Reverse dall'ultimo slave al master. In entrambi i casi i drive slave sono in grado di sostituire parte del frame dati.

Le applicazioni tipiche che utilizzano Fast Link sono:

- Asse elettrico
- Sistemi multimotore
- Sistemi helper
- Droop control
- Supporti fisici utilizzati: fibra ottica in configurazione "daisy chain "
- Numero di partecipanti: 16 ( 1 master + 15 slave)
- Il master può trasferire allo slave fino a 8 parametri a 32 bit.
- Ogni slave è in grado di sostituire fino a 4 parametri per lo slave successivo
- Trasmissione dati: 250 micros
- Task di sincronizzazione: da 125 ms a 1 ms , i dati utili vengono scambiati con il fast task e quindi a 1 msec , il task a 125 è utilizzato soltanto per la sincronizzazione.
- Massima distanza tra nodi: 5 m (con l'uso di cavo a fibra ottica standard) .
- Ogni slave può trasferire al master 2 parametri e 32 bit (solo per bidirezionale)

## **9.1 Connettore FastLink**

La comunicazione Fast Link (connettore XF0 = FL Fast Link) consente di connettere diversi drive per eseguire processi di sincronizzazione.

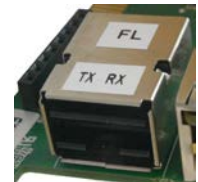

È possibile connettere i drive TPD32-EV + APC300 e/o ADV200 fino a 1 master e 15 slave.

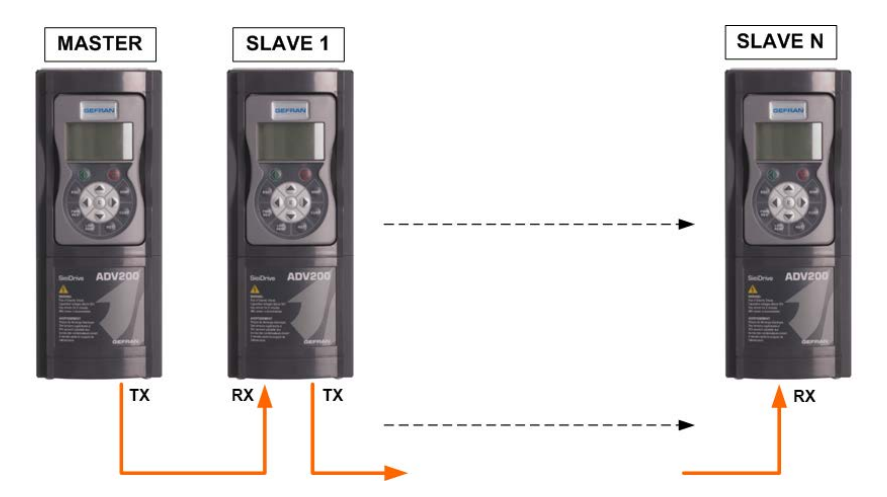

## **Monodirezionale:**

- 1 master  $-$  15 slave
- Il master trasmette 8 parametri a 32 bit
- Ogni slave può sostituire fino a 4 parametri per lo slave successivo

# **SLAVE N MASTER SLAVE 1 TX** TX **RX RX** RX TX Forward Forward Forward Reverse

## **Bidirezionale**

- 1 master  $-$  15 slave
- In ogni ciclo di comunicazione uno slave ritrasmette al master 2 parametri a 32 bit
- 4 canali di monitor slave programmabili sul master nell'FW di base
- 32 canali di monitor nel master disponibili nell'MDPLC

## **Trasferimento del Riferimento di Velocità in un sistema multi motore**

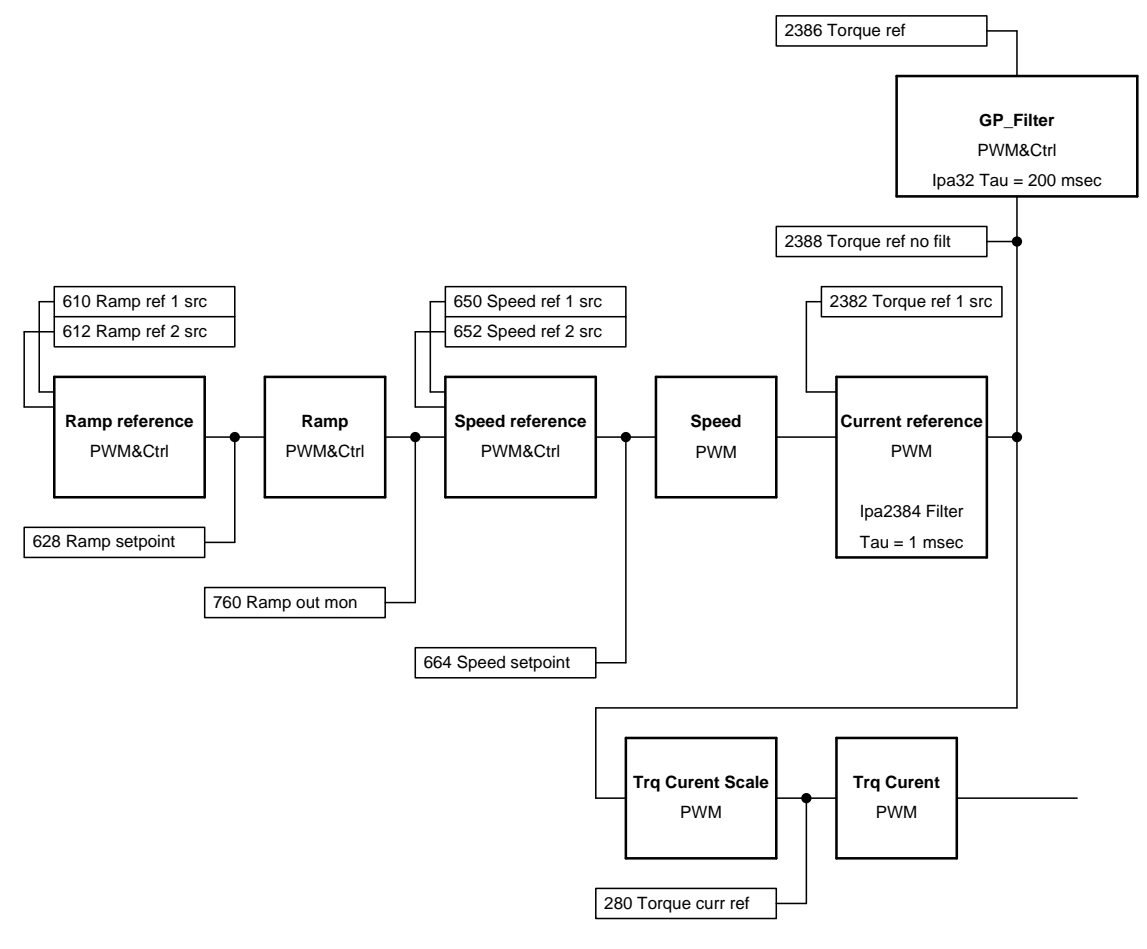

Control\_Fast\_Link\_01.vsd

In una linea con più assi motorizzati, il drive master riceve un set di velocità sul quale genera un profilo con rampa in modo da ottenere un riferimento di velocità.

Il master trasmette poi il riferimento di velocità agli slave utilizzando il bus sincrono veloce "Fast Link". Tramite le funzioni standard del drive, gli slave sono in grado di manipolare il riferimento di velocità ottenuto in modo da calibrare la velocità del motore in funzione delle caratteristiche meccaniche dell'asse controllato.

Su ogni slave è anche possibile definire se utilizzare il dato ricevuto dal master con il segno positivo , selezionando "FL Fw N mon" nelle liste di selezione , oppure con il segno negativo , con "FL Fw N inv mon".

La modalità di gestione del riferimento sopra descritta è nominata sistema a "riferimento diretto".

E' inoltre possibile realizzare un sistema a "cascata di riferimenti" in modo che ogni slave trasmetta al successivo la sua velocità attuale eventualmente "manipolata" rispetto a quella ricevuta dal master.

Nel sistema a "cascata di riferimenti" il master passa al primo slave il frame dati. Il primo slave prende tutti i dati del frame e passa al drive slave successivo il frame dati sostituendone una parte. Lo stesso meccanismo è ripetuto da tutti i drive slave.

Per ulteriori informazioni sul sistema di sostituzione dei dati frame è necessario fare riferimento al manuale di istruzione del drive ADV200.

Tramite il parametro 5702 "FL sync slave type" è possibile definire la modalità di sincronizzazione fra i drive.

Nel caso vegano sincronizzate le varie task dei drive, allora il riferimento di velocità generato dal master viene gestito dallo slave con un ritardo di 1msec ripetitivo e costante.

Se viene sincronizzata la sola task di PWM, allora il riferimento di velocità generato dal master viene gestito dallo slave con un ritardo variabile tra 250micros e 1,250msec. E' comunque importante osservare che il ritardo dipende dall'attivazione delle task all'accensione dei drive e quindi, una volta che i drive sono stati alimentati, il ritardo vine mantenuto costante. Il ritardo potrà poi variare al successivo spegnimento e riaccensione.

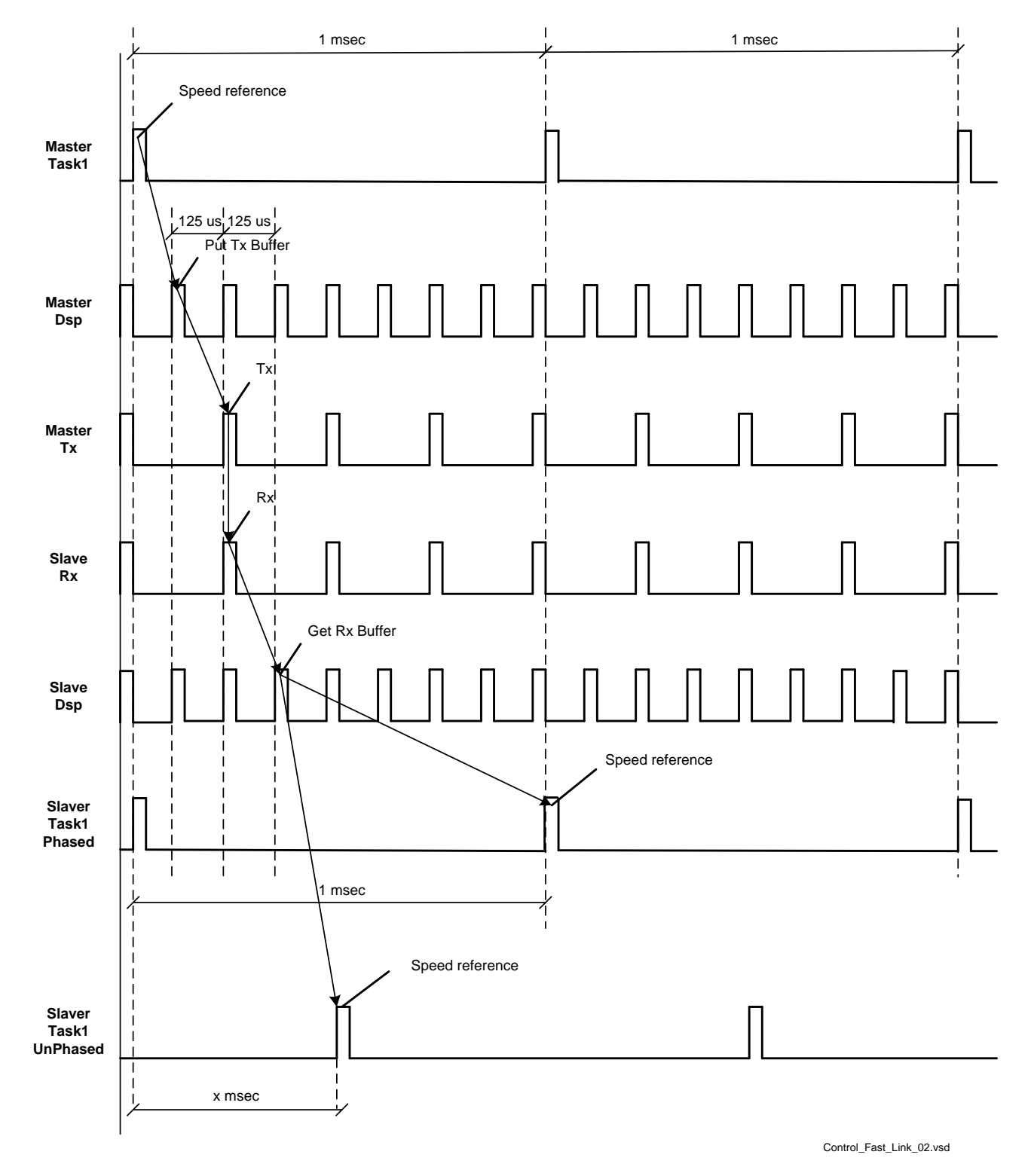

#### **FastLink Mode = One way**

## **Trasferimento del Riferimento di Coppia tra master e slave: funzione "Helper"**

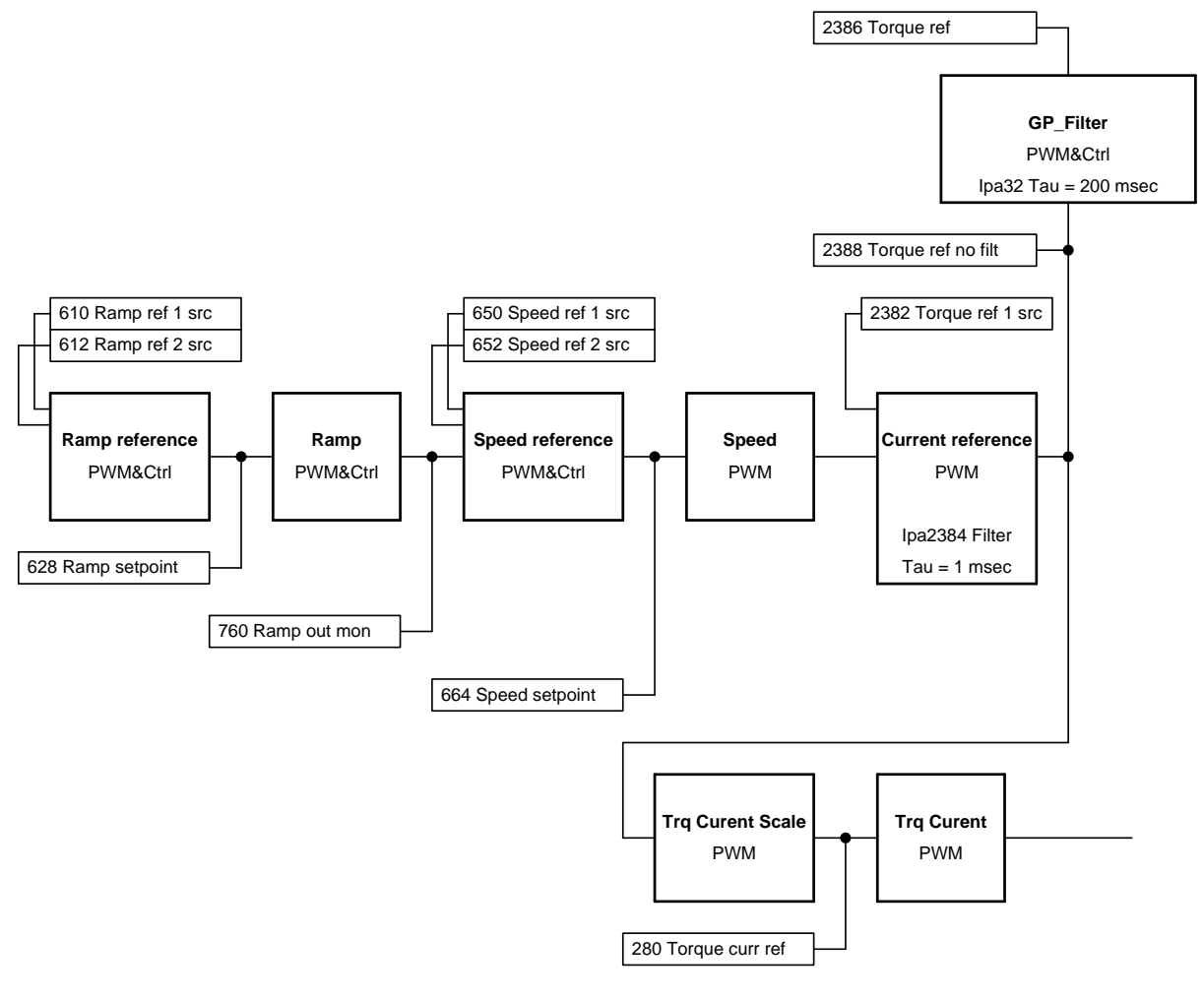

Control\_Fast\_Link\_01.vsd

L'applicazione "Helper" viene utilizzata quando gli inverter comandano uno o più motori collegati meccanicamente fra di loro e il carico deve essere distribuito equamente fra tutti i partecipanti.

La funzione "Helper" viene inoltre utilizzata per il controllo di motori a doppio o triplo avvolgimento (separato e isolato) tramite due o tre inverter.

Il drive master è controllato in velocità mentre i drive slave sono controllati in Coppia.

Al drive master viene fornito il riferimento di rampa tramite ingresso analogico o bus di campo. Il master trasmette poi il suo Riferimento di Coppia agli slave utilizzando il bus sincrono veloce "Fast Link".

Così facendo tutti i motori erogano la stessa coppia e si dividono esattamente il carico totale.

In alcuni casi la configurazione meccanica prevede che il motore slave debba ruotare con senso inverso rispetto al master e conseguentemente debba essere invertito il senso di coppia. Su ogni slave è quindi possibile definire se utilizzare il dato ricevuto dal master con il segno positivo , selezionando "FL Fw N mon" nelle liste di selezione , oppure con il segno negativo , con "FL Fw N inv mon".

## **"FastLink fault"**

Se la scheda EXP-FL-XCAN-ADV è installata nel drive allora sono abilitate tutte le segnalazioni relative a problemi di comunicazione con Fastlink e vengono gestite tramite la generazione di un allarme *28 "FastLink fault "* , con subcode diversi per indicare la causa dell'errore.

Il drive, quando rileva dei malfunzionamenti sul FastLink, si predispone per attivare allarme "FastLink fault".

Con il comando "FL fault enable src" è possibile selezionare se la rilevazione di un malfunzionamento deve generare allarme.

Nella configurazione di default la generazione dell'allarme è attiva.

Modificando la configurazione del parametro "FL fault enable src" è possibile controllare le fasi in cui la generazione dell'allarme è attiva.

Ad esempio collegando il parametro "FL fault enable src" ad "Enable state mon" è possibile abilitare la generazione dell'allarme "FastLink fault" nella fase in cui il drive è abilitato.

Negli impianti dove il power-off dei drive non è contemporaneo accade che alcuni drive rilevano un malfunzionamento del FastLink e generano allarme FastLink.

Con questo parametro è possibile disabilitare l'allarme al Power-off collegando il parametro "FL fault enable src" ad "Enable state mon".

Quando il drive rileva un problema di comunicazione con FastLink, mantiene l'ultimo frame dati ricevuto correttamente.

Per ulteriori informazioni sui codici di allarme FastLink è necessario fare riferimento al manuale di istruzione del drive ADV200.

## **Cavo di connessione Fast Link**

Sono disponibili cavi per la comunicazione Fast Link con lunghezze da 1-2-3-5m

## **Tempi di aggiornamento delle varie funzioni**

Lista delle informazioni disponibili come uscite per FastLink

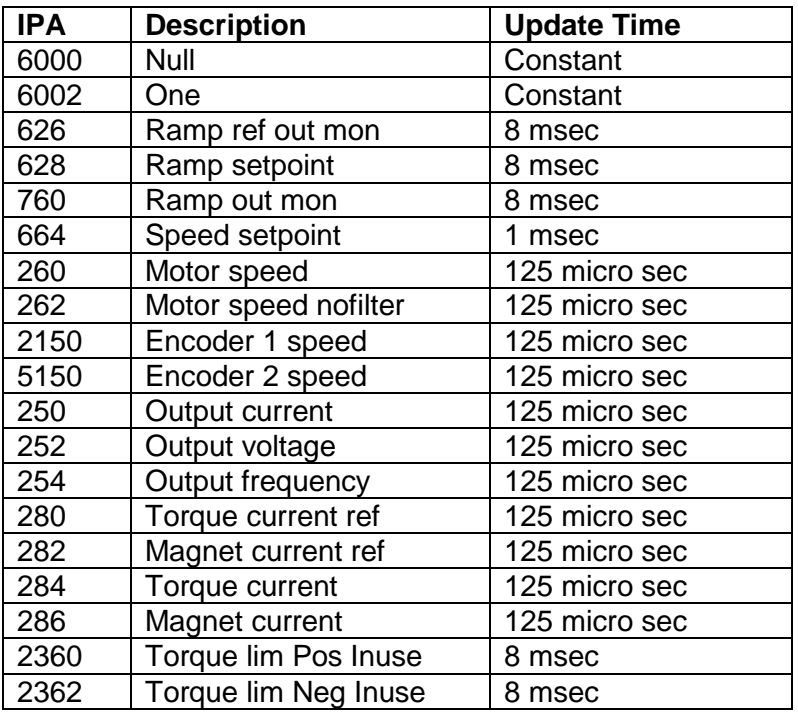

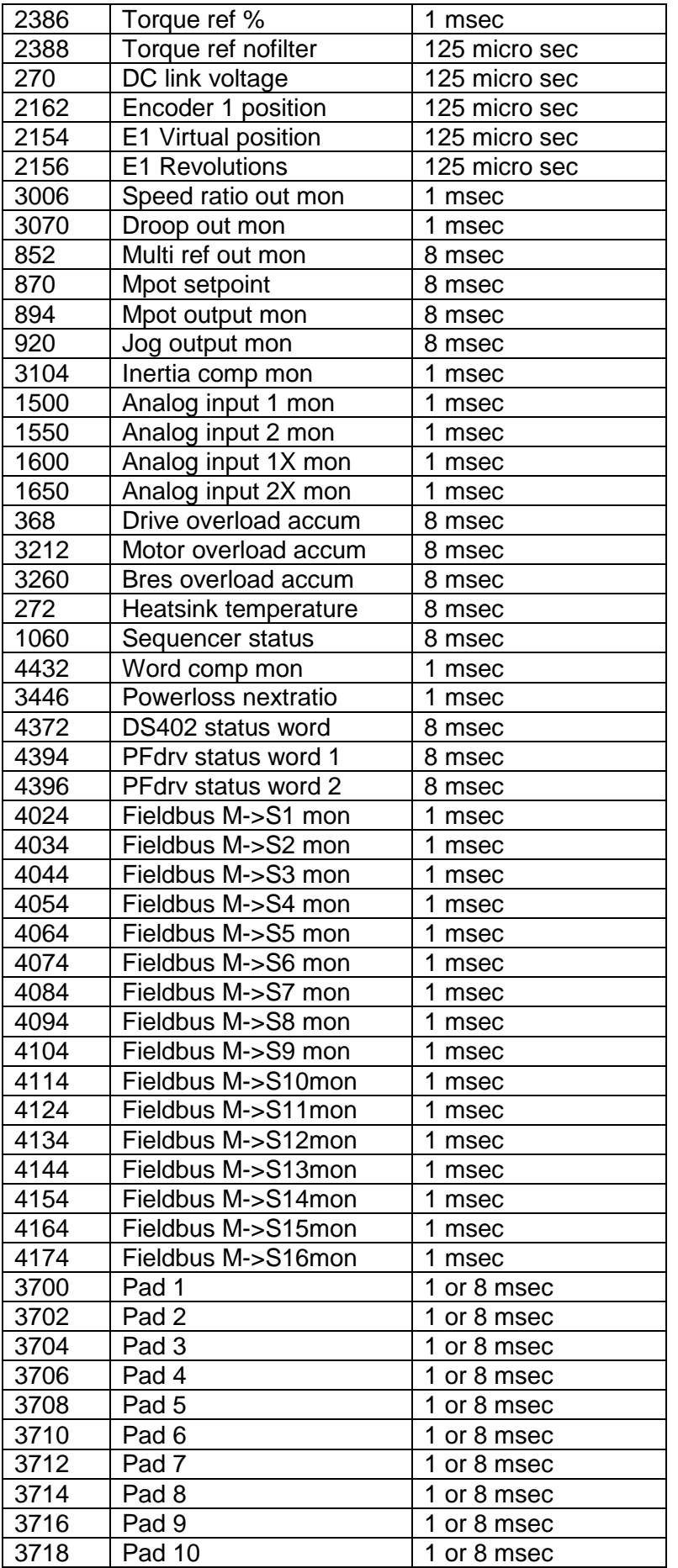

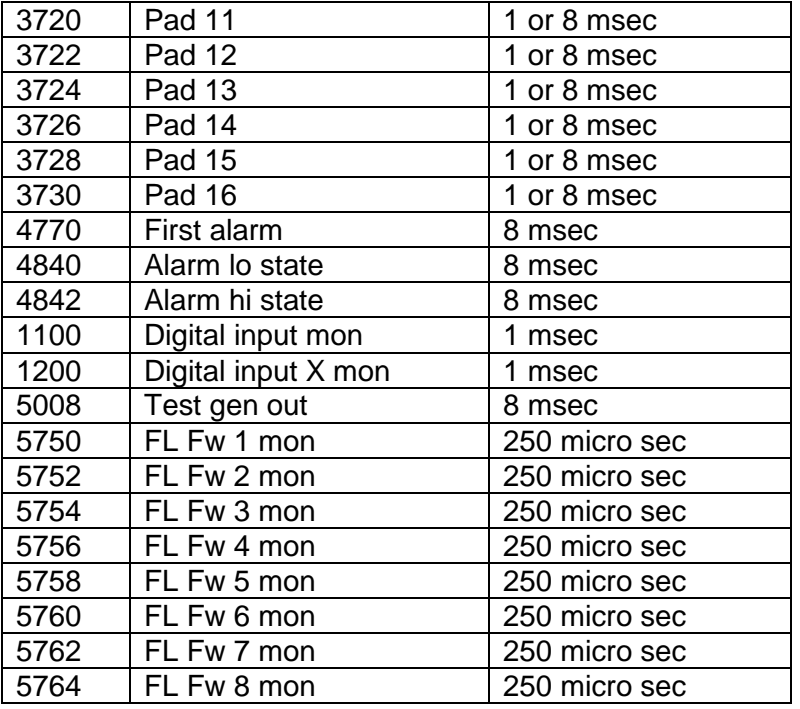

Lista dei src dove è possibile collegare ingressi da FastLink

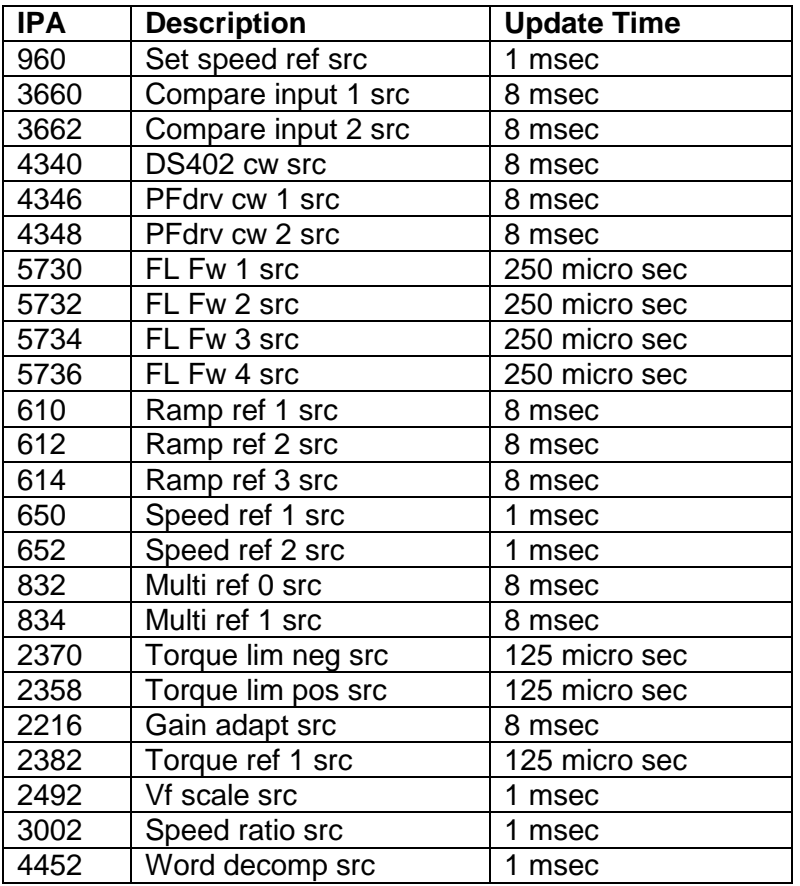

#### **GEFRAN DEUTSCHLAND GMBH**

Philipp-Reis-Straße 9a D-63500 Seligenstadt Ph. +49 (0) 61828090 Fax +49 (0) 6182809222 vertrieb@gefran.de

#### **SIEI AREG - GERMANY**

Gottlieb-Daimler Strasse 17/3 D-74385 - Pleidelsheim Ph. +49 (0) 7144 897360 Fax +49 (0) 7144 8973697 info@sieiareg.de

#### **SENSORMATE AG**

Steigweg 8, CH-8355 Aadorf, Switzerland Ph. +41(0)52-2421818 Fax +41(0)52-3661884 http://www.sensormate.ch

#### **GEFRAN FRANCE SA**

PARC TECHNOLAND Bâtiment K - ZI Champ Dolin 3 Allée des Abruzzes 69800 Saint-Priest Ph. +33 (0) 478770300 Fax +33 (0) 478770320 commercial@gefran.fr

#### **GEFRAN BENELUX NV**

ENA 23 Zone 3, nr. 3910 Lammerdries-Zuid 14A B-2250 OLEN Ph. +32 (0) 14248181 Fax +32 (0) 14248180 info@gefran.be

#### **GEFRAN UK LTD**

Clarendon Court Winwick Quay **Warrington** WA2 8QP Ph. +44 (0) 8452 604555 Fax +44 (0) 8452 604556 sales@gefran.co.uk

#### **GEFRAN MIDDLE EAST ELEKTRIK VE ELEKTRONIK SAN. VE TIC. LTD. STI**

Yesilkoy Mah. Ataturk Cad. No: 12/1 B1 Blok K:12 D: 389 Bakirkoy /Istanbul **TURKIYE** Ph. +90212 465 91 21 Fax +90212 465 91 22

#### **GEFRAN SIEI**

Drives Technology Co., Ltd No. 1285, Beihe Road, Jiading District, Shanghai, China 201807 Ph. +86 21 69169898 Fax +86 21 69169333 info@gefran.com.cn

#### **GEFRAN SIEI - ASIA**

31 Ubi Road 1 #02-07, Aztech Building, Singapore 408694 Ph. +65 6 8418300 Fax +65 6 7428300 info@gefran.com.sg

#### **GEFRAN INDIA**

Survey No. 191/A/1, Chinchwad Station Road, Chinchwad, Pune-411033, Maharashtra Ph. +91 20 6614 6500 Fax +91 20 6614 6501 gefran.india@gefran.in

#### **GEFRAN INC.**

8 Lowell Avenue WINCHESTER - MA 01890 Toll Free 1-888-888-4474 Fax +1 (781) 7291468 info.us@gefran.com

#### **GEFRAN BRASIL**

**ELETROELETRÔNICA** Avenida Dr. Altino Arantes, 377 Vila Clementino 04042-032 SÂO PAULO - SP Ph. +55 (0) 1155851133 Fax +55 (0) 1132974012 comercial@gefran.com.br

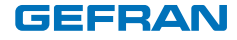

#### **GEFRAN S.p.A.**

Via Sebina 74 25050 Provaglio d'Iseo (BS) ITALY Ph. +39 030 98881 Fax +39 030 9839063 info@gefran.com www.gefran.com

#### **Drive & Motion Control Unit**

Via Carducci 24 21040 Gerenzano [VA] **ITALY** Ph. +39 02 967601 Fax +39 02 9682653 infomotion@gefran.com

**Technical Assistance :**  technohelp@gefran.com

#### **Customer Service :**

motioncustomer@gefran.com Ph. +39 02 96760500 Fax +39 02 96760278